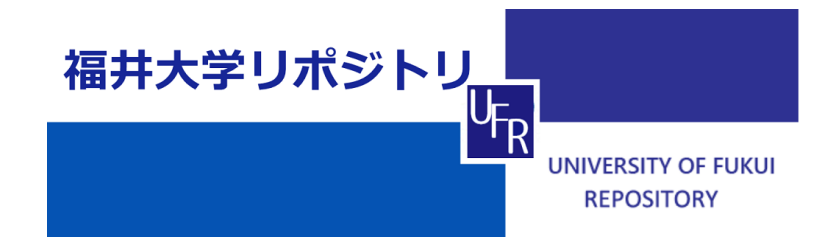

Attempt of electronic teaching materials that target electric field

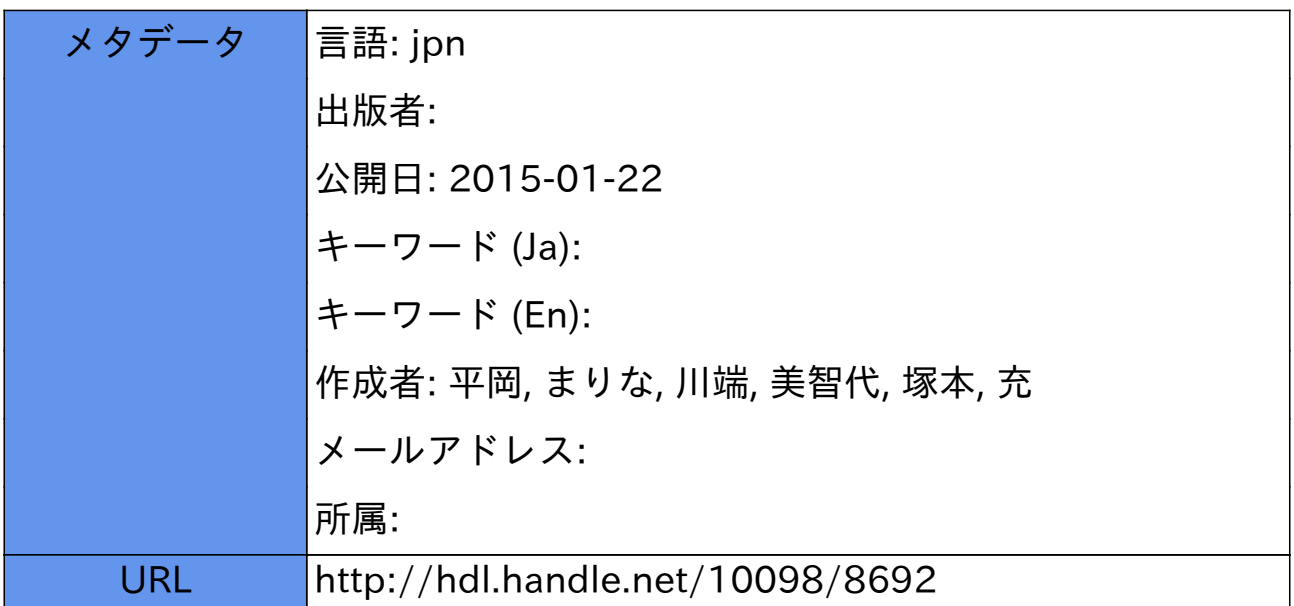

# **電気分野を対象とした電子教材作成の試み**

**Attempt of electronic teaching materials that target electric field**

平岡 まりな\*1 川端 美智代\*1 塚本 充\*2

# (2014年9月30日 受付)

## **1.はじめに**

近年,学校教育の情報化に向けた活動がますます盛んになり,多くの授業実践などを通して, ICT(Information and Communication Technology:情報通信技術)機器の活用方法が広く模索 されている。総務省では「フューチャースクール推進事業」として学校現場にICT環境を構築し, 学校現場における課題を抽出・分析するための実証研究を行っている[1]。

平成26年度には,文部科学省が推し進める「学びのイノベーション事業」に関する実証研究報 告書も公開され,ICT を活用した指導方法や,学習者用ディジタル教材の開発に関する検討が行 われている[2]。しかしながら,児童・生徒が利用する学習者用ディジタル教材の開発は,専門的 な知識を要する大規模な開発方法が必要となっており,教員等が自在に教材を作成できるような 開発方法についてはほとんど研究が進められていないように見受けられる。今後,ICT 活用が推 し進められていく中で,ICT 機器をより効果的に活用し,学校や子どもたちのそれぞれに対応し た教材を作成できるように,教員や一般家庭でも,ディジタル教材の開発や運用ができるような 方法を探っていきたい。

本論文では,本学部生活科学教育コースの学生を対象とした現在開発中の教材「でんきの教科 書」のディジタル教材の作成に向け、ディジタルコンテンツを複数の方法で制作することで、効 率的な電子教材の作成方法について考察する。

#### **2.「でんきの教科書」の制作**

## **2.1 免許法の観点より**

1998年に「教育職員免許法」が改正され,大学における中学校1種免許状の必修単位数が計40 単位から計20単位へと大幅に削減された。そのため,学校現場では中学校技術科担当教員の専門

<sup>\*1</sup>福井大学大学院教育学研究科生活科学教育領域(技術) 

<sup>\*2</sup>福井大学教育地域科学部生活科学教育講座

性の低下が懸念されている。しかし,そのような縮小された授業時間のなかでも,技術科教員を 志す学部生及び院生は,高い専門知識と技能を習得して現場に出ることが求められる。

#### **2.2 福井大学教育地域科学部生活科学教育コースの状況**

本学部の生活科学教育コースの電気必修科目には「電気工学基礎」「電気工学基礎実験」があ る。本論文の背景には,履修手引上では電子や計測に関する3つの選択科目が記載されているが, 実際には開講されていないことがある。前述の,限られた授業時間数の中で,より高い専門知識 を習得することは,本コースにおいても喫緊の課題となっている。

#### **2.3 テキストの制作**

2.1および2.2を踏まえ,本学部生活科学教育コースでは,現在カリキュラム大改修の試案 を行っている。一昨年には,本研究室にて「電気工学基礎実験」における補助教材としての ICT 機器を活用した実験を行い,効果的にICTを活用する取組を進めてきた[3]。今回は,電気必修科 目で活用できるテキスト「でんきの教科書」の制作を目指す。電気必修科目の内容は広範囲に及 ぶが,限られた時間数で効率的な学習を行うために,特に技術科教員養成に必要な項目について 重点的に取組む内容にしたり、他大学でも多く扱われる項目については優先的にテキストに盛り 込んだりする。また,第一著者がディジタルコンテンツの開発を行い,第二著者が紙媒体のテキ ストの制作を行うことで、ディジタル媒体と紙媒体のそれぞれの強みを生かした、効率的な学習 のできる二者が融合したテキストの制作を目指す。

# **3.ディジタルコンテンツの作成**

#### **3.1 Flashアプリケーション**

## (1)かんたんWebアニメーション3について

これまでも、本研究室では、コンピュータ上での教材の開発について、Adobe 社製 Flash を用 いて作成された電子教材の検討を行ってきた [4]。今回,慣れ親しみやすさを重視し,Flash を簡 単に作成できる作成ソフトウェアの一例として,サイバーフロント社が開発した Flash 作成ソフ ト「かんたん Web アニメーション 3」を利用した。基本的な編集操作が簡素化されているため, アプリケーション作成初心者でも扱いやすいつくりとなっている。今回,「でんきの教科書」とあ わせて使えるディジタル教材として,簡単なフラッシュアプリケーションを作成してみた。開発 環境を表1に示す。

図1は,ディジタル教材開発の編集画面の一場面である。画面中央の編集画面に素材を配置し, マウス操作でそれぞれの素材に動きを設定することで,動きのあるアプリケーションが作成でき る。

| OS    | Windows7 Professional        |
|-------|------------------------------|
| CPU   | Intel Core $i5-2400$ 3.10GHz |
| メモリ容量 | 4.00GB                       |
| HDD   | 463GB                        |
| 解像度   | $1920 \times 1080$           |

**表1 開発環境**

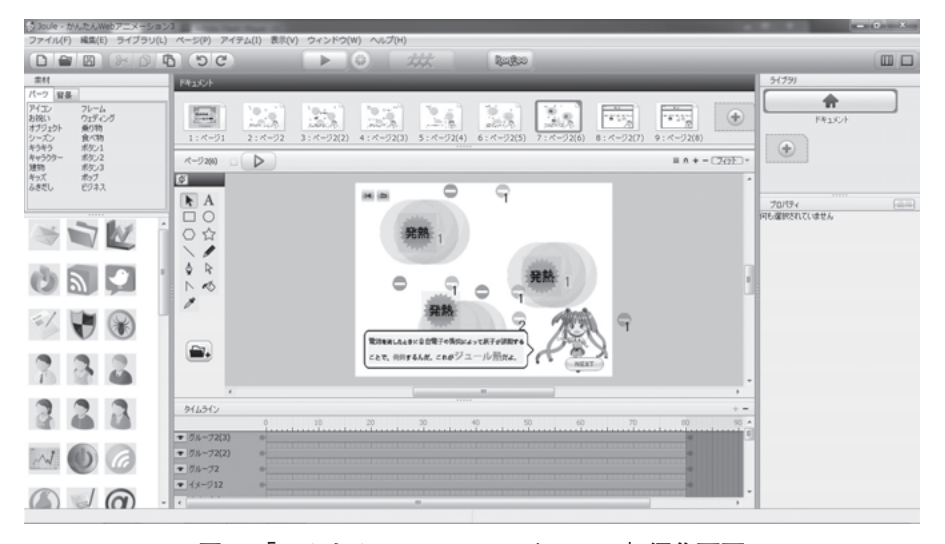

**図1 「かんたんWebアニメーション3」編集画面**

(2)制作結果

作成したディジタル教材を図2に示す。図2では,ジュール熱について,モデル化した原子と電 子とを動画として示すことで、イメージをつかませる導入的な教材となっている。図2(b)に示 すように、NEXT ボタンを押すと次のシーンへと移り、説明が進んでいく。また、画面上には, 動画を繰り返し再生できるボタンと,前の説明文を再生できるボタンを配置して,学習効率を高 めるように工夫した。

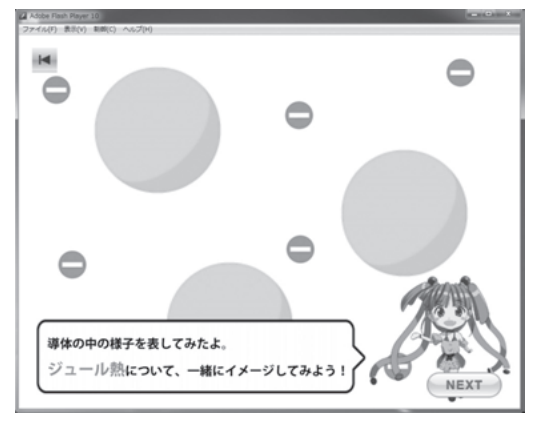

(a)スタート画面

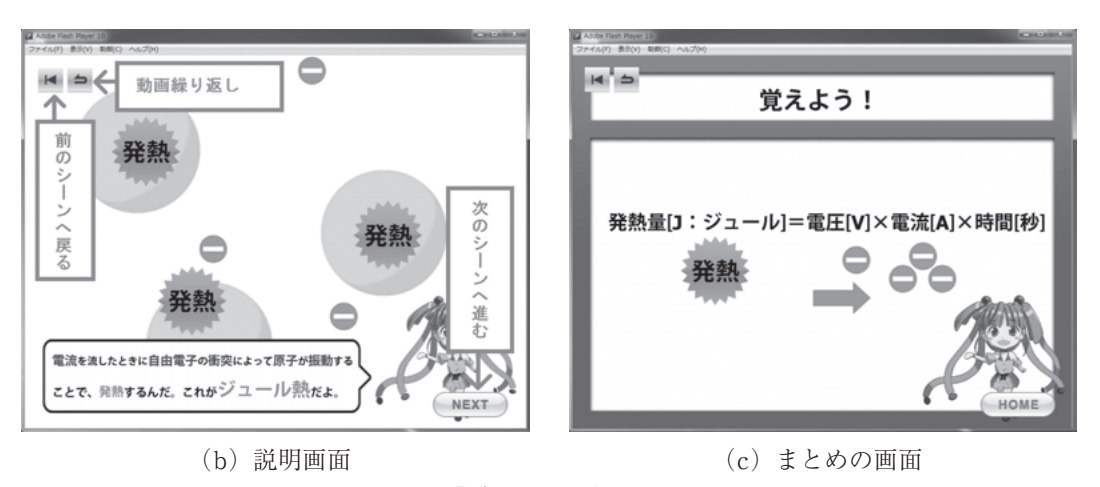

**図2 「ジュール熱」教材画面**

# **3.2 Androidアプリケーション**

Android は,スマートフォンやタブレット端末などの携帯情報端末を主なターゲットとして開 発された新しいオペレーティングシステムである。米Google社が,無償で提供しており,誰にで も提供可能なモバイル端末向けオープンソースとして発表された。そのためAndroid上で動くア プリケーションは、Java言語を用いて開発することができることになっている。

(1)Eclipseについて

表2に示すツールをインストールして設定を行い、Android アプリケーションの開発環境の構 築を試みた。開発環境は表1と同じである。

Eclipseは、Tava開発者を中心に普及しており、「共通プラットフォーム」と呼ばれている。これ は機能をプラグインの形であとから自由に追加できる。本論文では,Android Development Tool を追加し,Android開発向けの環境を設定した。図3にEclipseの操作画面を示す。この画面にて Androidプログラムを手入力で作成し,デバッグや動作確認を行うことになる。

| ツール                                 | 内容                                                                               |
|-------------------------------------|----------------------------------------------------------------------------------|
| Java Development Kit                | Tavaの開発環境                                                                        |
| Eclipse                             | アプリケーションの統合開発環境                                                                  |
| Android Software<br>Development Kit | アプリケーションの開発キット                                                                   |
| Android Development<br>Tool         | Eclipse $\psi$ & Android Software Development Kit $\varnothing$<br>機能を使うためのプラグイン |

**表2 使用する開発ツール**

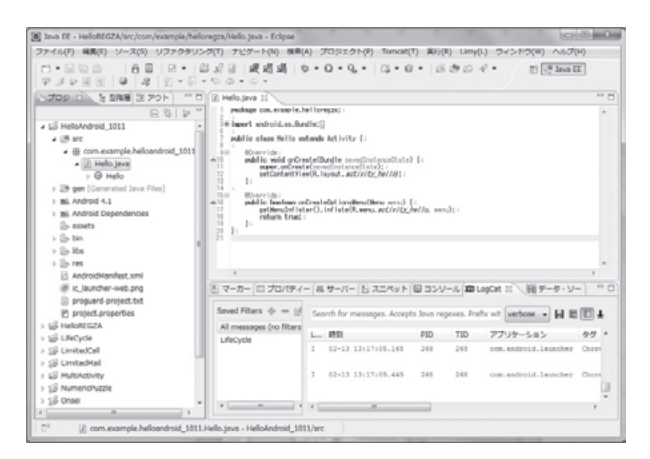

**図3 Eclipse操作画面**

## (2)制作結果

ベースとなる Java プログラミングの学習を行った後に,Android のアーキテクチャやアプリ ケーションの土台として機能するソフトウェアに関する知識及び,アプリケーションの構成要素 に関する理解を深めた。その上で、数字合わせパズル、ワンタッチの電話発信、メールの送信が できるアプリケーションの制作を行った。しかしながら,上記のようなアプリケーション作成は, プログラミング等の専門知識が必要であり,初心者が使用することは困難である。細かい設定や 自由度の高いアプリケーション作成は上記の開発環境におけるある程度の学習などの準備が必要 である。そこで,初心者が作成しやすく,限られた時間でもアプリケーションを作成できる環境 の有無の調査を継続した。

# **3.3 プログラミング不要のアプリケーション開発プラットフォームの活用**

近年,プログラミングが不要で,アプリケーションを開発することができるプラットフォーム が増加している。また,開発できるアプリケーションは,HTML5,iOS,Androidのいずれにも 対応しているものもある。

(1) GameSaladについて

GameSalad は,アメリカの GameSalad 社が開発したアプリケーション開発ソフトウェアであ る。ドラッグ&ドロップを基本とした簡単な操作によって,アプリケーションを作成できる。 GameSaladを利用したアプリケーション開発にあたり,その開発環境を表1に,編集画面を図4に 示す。

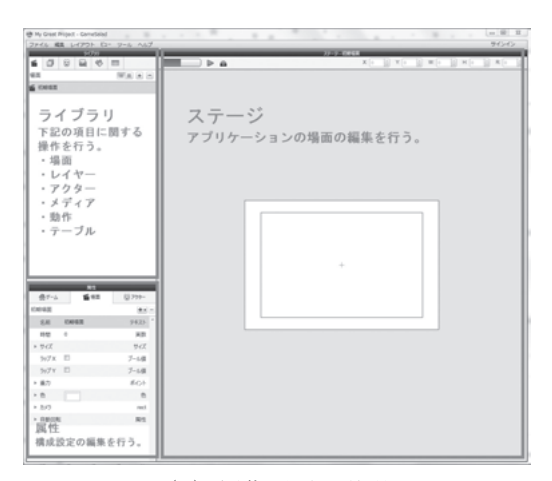

## (a)編集画面の説明

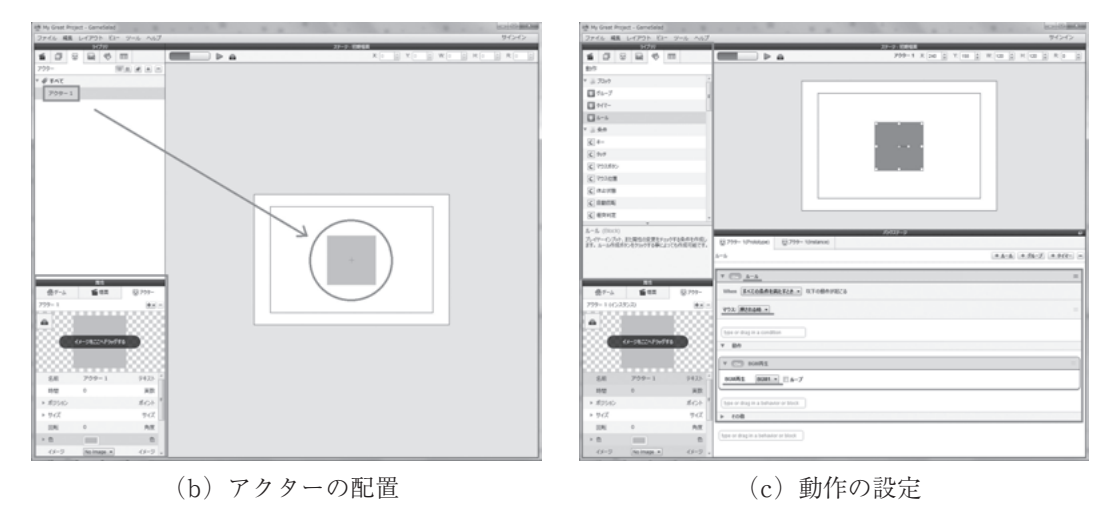

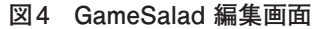

図4(a)に示すステージ上に、アクターと呼ばれる要素を配置していくことで、アプリケー ション作成していく(図4(b))。そして、各アクターに動作の設定を行うことで、アプリケー ションの動きを決めることができる。図4(c)は,画面に配置された水色の正方形のアクターを クリックすることで,BGMが流れるような動作を設定したときの場面である。

(2)制作結果

GameSalad を利用して、SI 接頭辞を覚えるためのアプリケーションを作成した。図 5(a)に て, $10^{1} \sim 10^{24}$ もしくは $10^{1} \sim 10^{24}$ のどちらを学習するかを選択する。「大きな数字」をクリック すると.  $10^{1}$ ~ $10^{24}$ を学習する画面である図 5(b)へと画面が変わる。そして. 画面右手から左 手に向かってくる星のイラストに描かれたSI接頭辞に対して、左側の水色の円を操作し、10の何 乗であるかを設定して,スペースキーを押すことによりビームを当てる。正解がヒットした場合 は正解音が鳴り,図5(c)のようにその接頭辞の呼び名が表示され,画面上部の点数が加算され

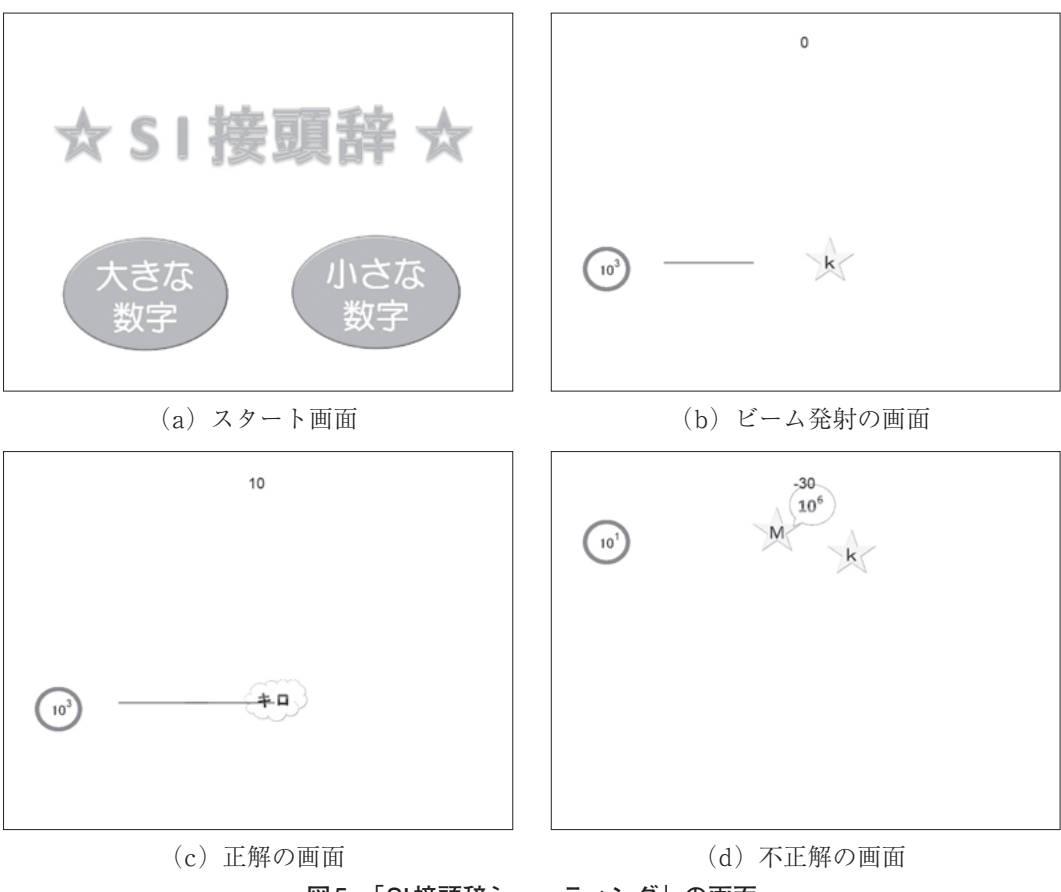

**図5 「SI接頭辞シューティング」の画面**

る。不正解の場合は不正解音が鳴り,図5(d)のように,正しい乗数が表示され,点数が減点さ れる。星が水色の円に接触すると,ゲームオーバーである。

## **3.4 考察**

(1)Flashアプリケーション作成について

「かんたんWebアプリケーション3」については,初心者でもわかるインタフェースとなってお り、親しみやすい。設定範囲が少々狭いため、自由度の高いアプリケーションを作成するより. 画像を動かすことを目的とした,動きのあるコンテンツの作成に向いている。素材となるパーツ も複数おいてあり,すぐにコンテンツの開発に取り組むことが出来た。

柔軟な設定や細かい条件分岐を設定したい場合は、簡易ソフトではなく、従来どおり Adobe社 の「Flash Professional CS5」を利用し, ActionScript と呼ばれる Flash に使用される簡易プログ ラミング言語を活用することで設定が可能である。

(2)Androidアプリケーション作成について

基本知識が必要となるため、すぐにコンテンツ作成に取り組むことは少々難しい。しかし、基 礎知識を習得してしまえば,Android の機能を最大限に生かした,自由度の高い教材作成が期待 される。

(3)プログラミング不要のアプリケーション開発プラットフォームについて

初心者でも受け入れやすいドラッグ&ドロップで作業を進めていくことができる。アクターと 呼ばれる要素にルールや条件を当てはめていく形式がプログラミングを彷彿とさせる。そのた め,技術科教員に求められる知識である基本的なプログラムに関する知識や,フローチャートの 構造等を把握していることで,ぐんとアプリケーションを作成しやすくなるソフトウェアである と思われる。操作自体は容易であるため,いかに基本的な考え方を把握するかが重要である。

これらを踏まえ,今後は,現場の教員のニーズを踏まえて,初心者でもアプリケーションを作 成できるような,ディジタル教材開発のための手引書等を作成する。また,コンピュータやタブ レット PC に限らず,スマートフォンなどの,様々な ICT 機器に対応した学習教材についても追 及したい。

#### **4.むすび**

本論文では,本学部生活科学教育コースの学生を対象とした「でんきの教科書」のディジタル 教材の作成を目指し,教員や一般家庭でもディジタル教材の開発や運用ができるような方法を探 るべく,ディジタルコンテンツの作成方法について,3通りの方法を試みた。

今後は,電気必修科目の学習をより効果的に行えるようなディジタル教材を引き続き作成して いく。そして,ディジタル教材と紙媒体のテキストとの融合方法についても検討し,それぞれの 利点を生かした「でんきの教科書」作成を目指す。

また,それぞれのアプリケーション作成方法の利点を考察し,効果的・効率的な電子教材の作 成方法を検討することで,電子教材の効果的な活用方法を提案していくことも今後の課題とした い。

#### **参考文献**

- [1] 総務省:「教育分野におけるICT利活用推進のための情報通信技術面に関するガイドライン(手引書)2014(中 学校・特別支援学校版)」の公表
- http://www.soumu.go.jp/menu\_news/s-news/01ryutsu05\_02000049.html
- [2] 文部科学省:学びのイノベーション事業実証研究報告書の公表について
- http://www.mext.go.jp/b\_menu/houdou/26/04/1346534.htm
- [3] 劉,塚本:「Flash を用いた電気回路シミュレーションシステムの構築」;日本産業技術教育学会第 24 回北陸支 部大会講演論文集, p.11 (2012)
- [4] 塚本,藤井,櫻木,増田,川端:「タブレット型情報端末の電子知育玩具活用に関する一考察」;福井大学教育地 域科学部紀要, 第3号, pp.221-242 (2012)
- [5] 金宏和實:作ればわかる!Androidプログラミング(初版)(2012年9月5日)

※参考文献のURLについては,2014年9月30日にWebページの存在を確認している。